# *Ethernet Gateway V1.1 Quick Start Guide*

This guide provides a summary of how to make the changes needed to allow the Gateway to work on your Ethernet network. For more detailed instructions see www.hubbell.com/wiringdevice-kellems/en or email techserv@hubbell.com

IMPORTANT: GATEWAY MUST BE CONNECTED TO A NETWORK TO ENABLE CONFIGURATION

HUBBELL **Wiring Device-Kellems** 

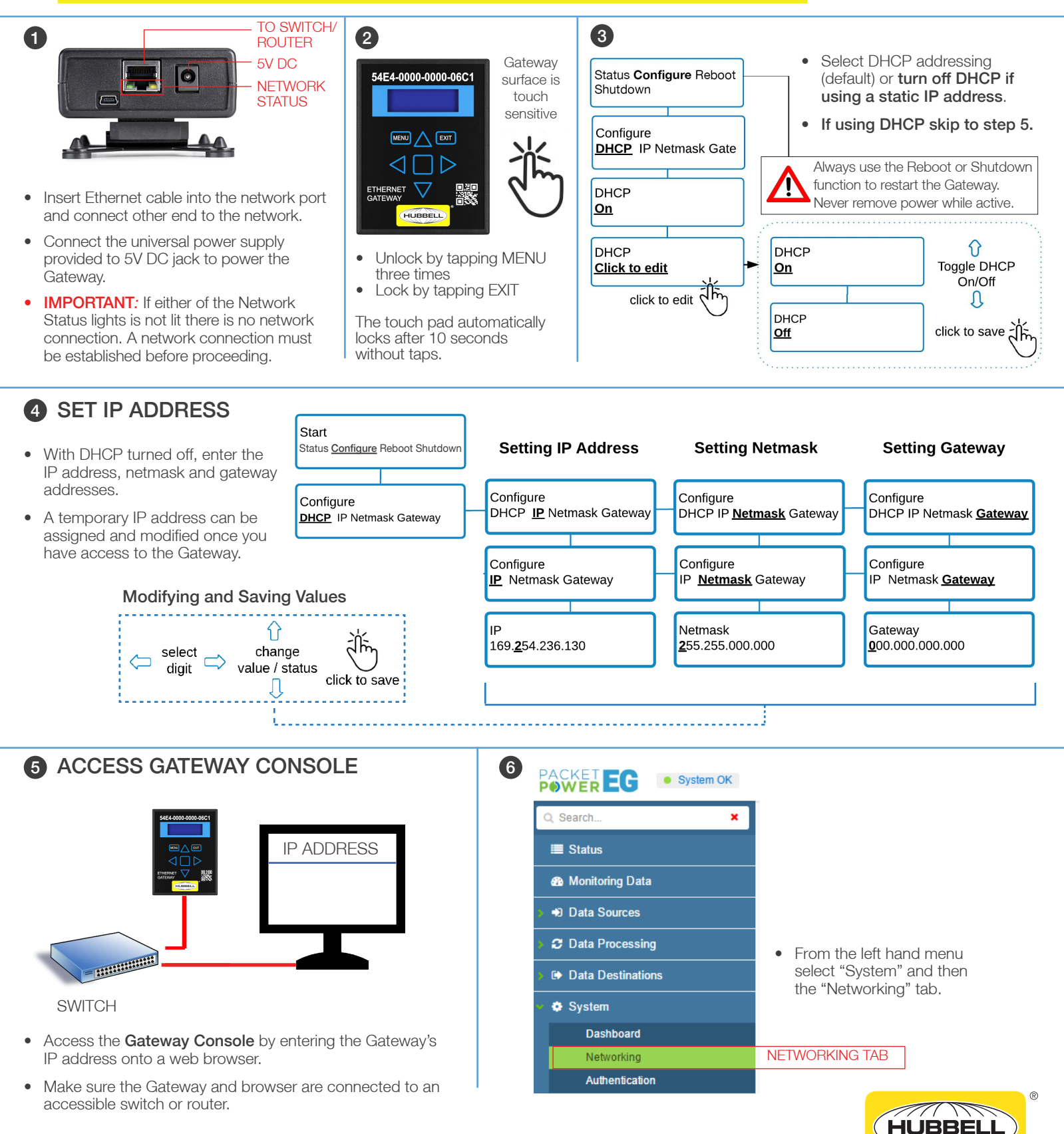

## *Ethernet Gateway V1.1 Quick Start Guide*

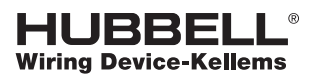

#### 7 NETWORK SETTINGS

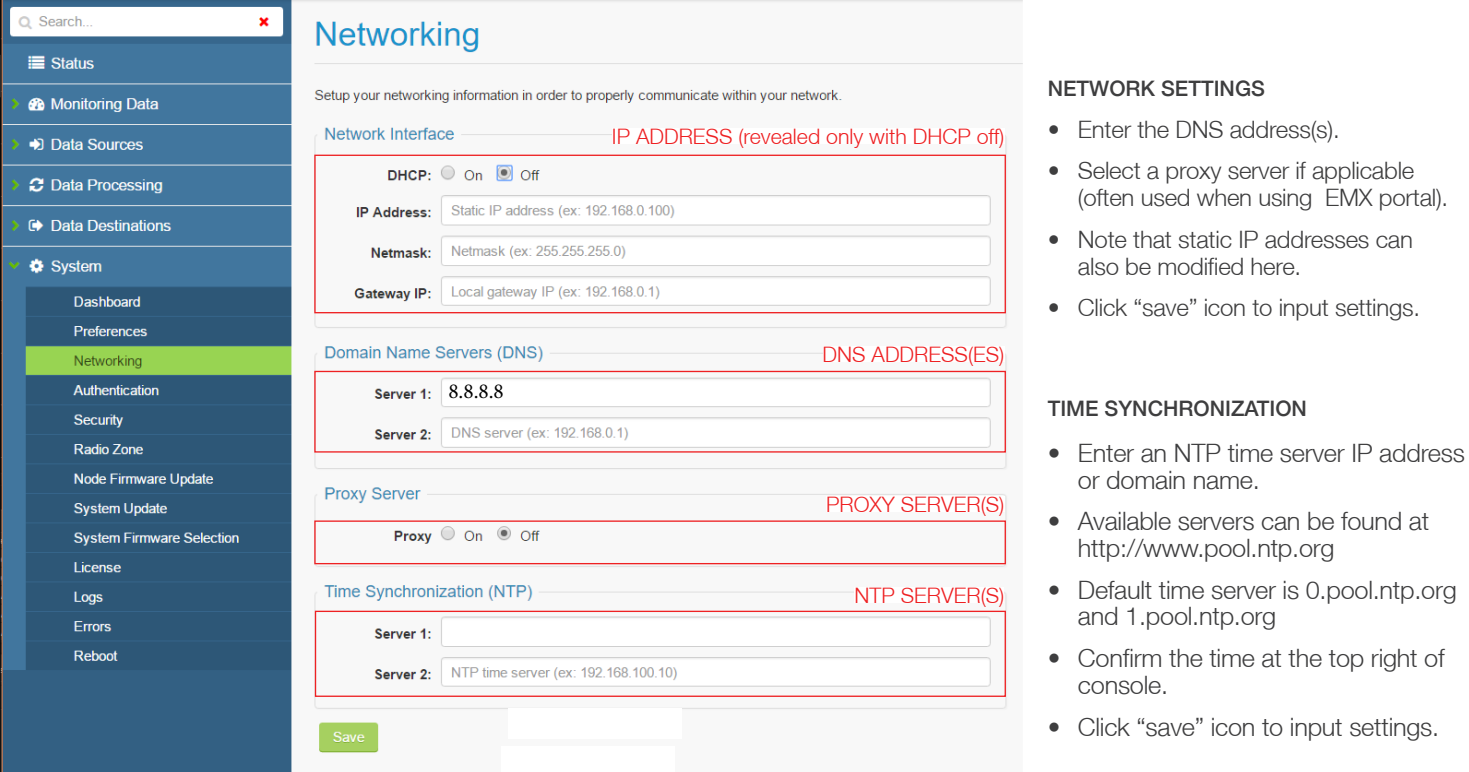

### **8 CHOOSE YOUR DATA DESTINATION**

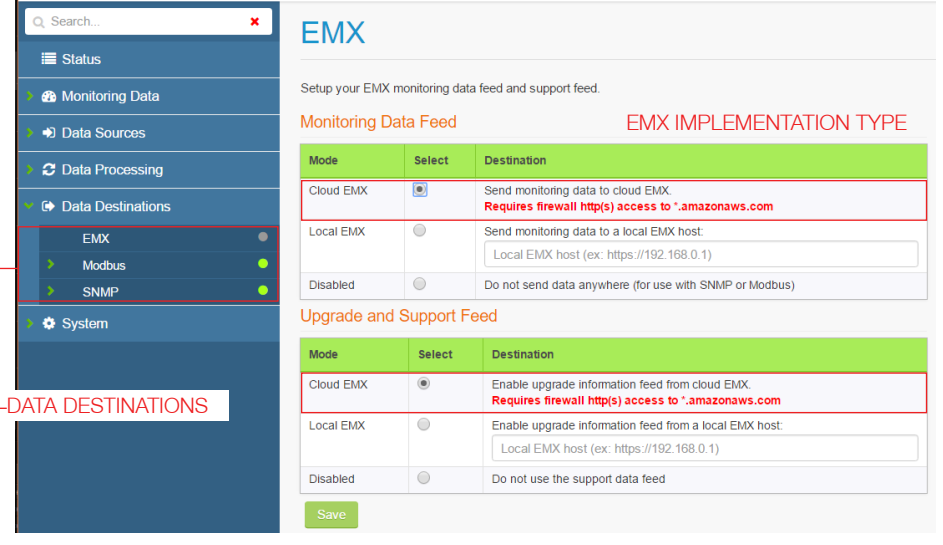

- Click on the "Data Destinations" tab on the left hand menu.
- Select how you want to receive your data: *EMX, Modbus or SNMP*. EMX feeds can be delivered simultaneously with Modbus or SNMP feeds.
- For SNMP or Modbus output ensure the Gateway is licensed correctly as indicated by a green light on the SNMP or Modbus tabs under "Data Destinations". Contact Packet Power if the SNMP or Modbus feed needs to be enabled.
- For Modbus and SNMP implementation refer to the detailed support pages at packetpower.com/support
- Select the desired EMX implementation type (cloud is default) for both "Monitoring Data Feed" and "Upgrade and Support Data Feed" sections.
- *Ensure that the Gateway's IP address has outbound access to port 443 (HTTPS) for \*.amazonaws.com when using cloud EMX.*
- Enter the IP address of the server for local EMX implementation.
- Before you can access your data via EMX make sure your Packet Power representative has set up an EMX account. See the support section for EMX for additional details.

*Page 2 of 2*

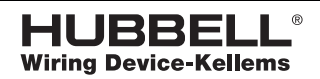

#### *www.hubbell.com/wiringdevice-kellems/en/*

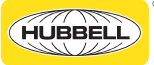

Hubbell Wiring Systems • Hubbell Incorporated (Delaware) • 40 Waterview Drive • Shelton, CT 06484 • Phone (800) 288-6000 • FAX (800) 255-1031<br>Printed in U.S.A. Specifications subject to change without notice. cations subject to change wi